# 3D プリンタの活用研究

## 1 はじめに

3Dプリンタで、作成したデータを元に造形物 を作ることが面白そうだと思い、この研究を選択 した。

# 2 研究の内容

3Dモデリングソフトを使用し、出力させるた めのデータを作成し、作成したデータを元に、3 Dプリンタで造形物を出力させた。

#### 3 研究過程

4月:3Dプリンタについての知識を身につけ る。 5月:使用するソフト選び、データ作成の練習 6月:校章のデータ作成 7月:スマホケースのデータ作成

- 8月:3Dプリンタでスマホケース校章を出力
- 10月:東京オリンピック・パラリンピックのエ ンブレムのデータを作成、出力
- 11月:スマホケースの修正 文化祭の準備、展示 12月:マイコンカーに使用するホイールの作成 1月:レポートの作成、

## 4 使用機器

ノートパソコン 3Dプリンタ:MUTOH MF-1100 (熱溶解積層方式)

## 5 使用ソフト

Sketch Up (3D モデリングソフト) Slic3r1.2.9(スライサーソフト) 制御ソフト MF-1100

スライサーソフトとは、3D モデルを薄い輪切りに し G コードを出力させるソフト。 このソフトでは、プリント条件、フィラメントの 設定を行うことができる。

# 6 研究成果

(1)3Dプリンタについて

3Dプリンタとは、3Dデータを元に空間に樹 脂などを何層にも重ね、立体物を造形する装置で ある。その種類は主に3つある。

## ① 粉末方式

粉末状の素材にレーザーを照射して焼結させる 方式。

## ② 光造形方式

光硬化樹脂の表面に、紫外線レーザーをあてなが ら硬化していき何層にも重ねていくことによっ て、造形物を完成させていく方式。

## ③ 熱溶解積層方式

フィラメントと呼ばれる素材を高温で溶かし、積 層することによって造形物を作る方式。

(2)データの作成

Sketch Up という 3D モデリングソフトを使用し、 3D プリンタで出力させるためのデータを作成し た。

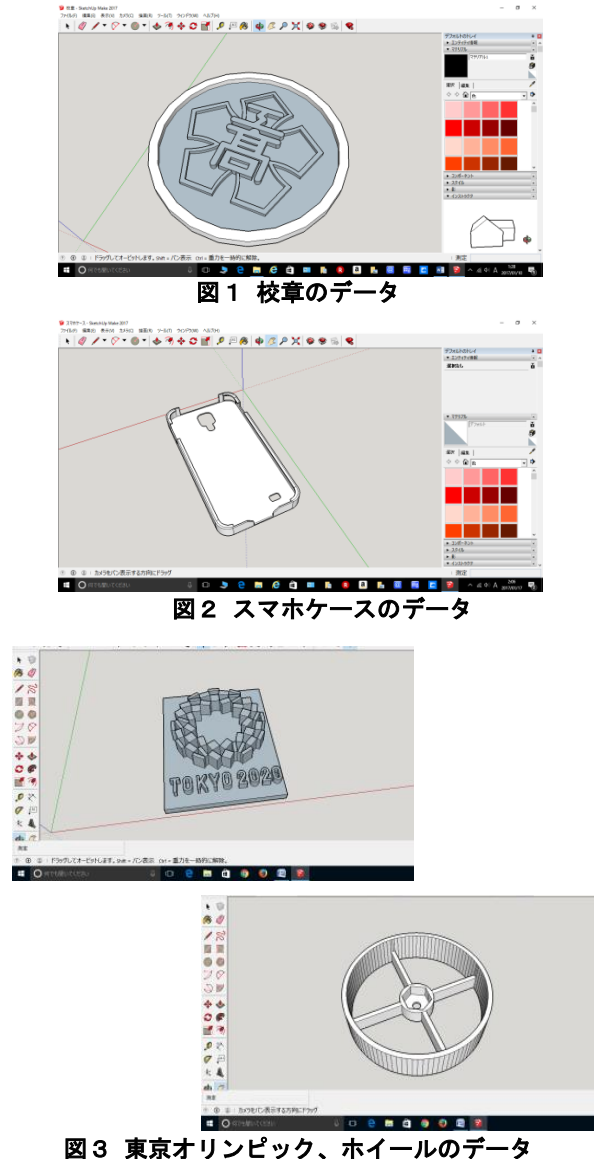

作成後、スライサーソフトで読み込み、Gコード を出力させる。うまく読み込めなければデータを 修正する。

研究者:橋本

Gコードとは、3Dプリンタがどのように作業 (動作)するのか指示が描かれたコード

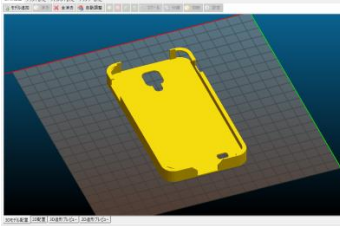

**MARIA BARR**  $\ddot{\phantom{0}}$ 

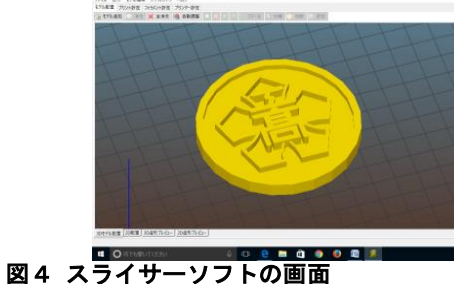

(3)造形物の出力

今回は熱積層方式の3Dプリンタをフィラメ ントはPLA素材を使用し造形物の出力をした。 熱溶解積層方式の素材は主にABS、PLAの2 種類のフィラメントがあり、今回使用したPLA は熱変性が小さく、造形がしやすいフィラメント である。しかし、湿気を吸いやすいため、塗装な どができない。

3Dプリンタの制御ソフトでGコードを開き、出 力を開始する。

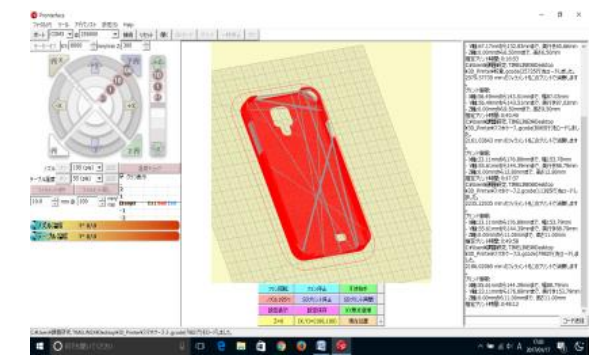

図5 制御ソフトでGコードを開いた画面

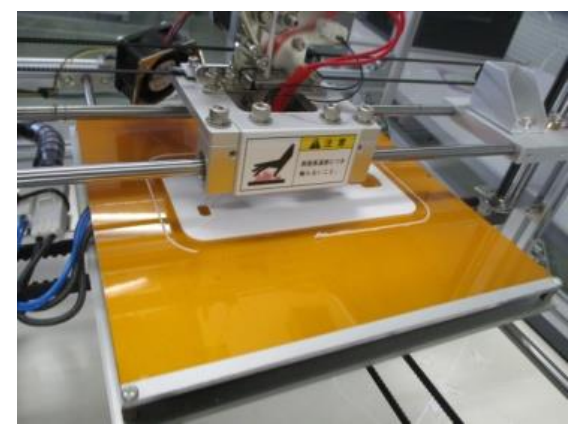

図6 出力中のスマホケース

出力された造形物を見直し、クオリティの高いも のにするため修正を何度もした。

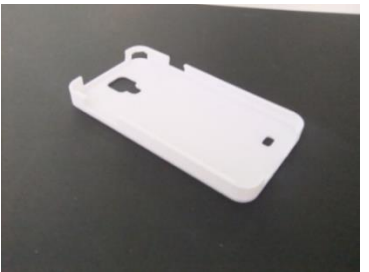

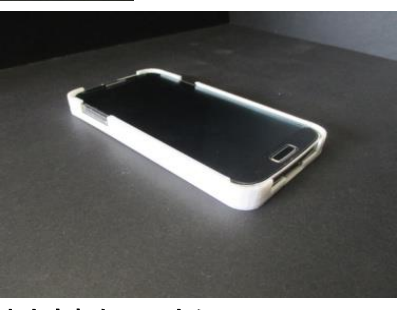

図7 出力されたスマホケース

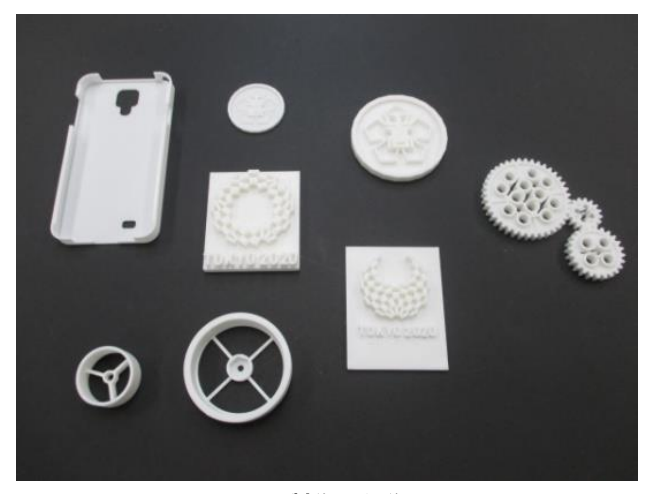

図8 製作した作品

## 7 まとめ

3Dプリンタはかなり便利な装置ではあるが、 課題が多くあった。熱溶解積層方式の3Dプリン タで出力させると、Sketch Up で作成したデータ より 0.5mm ほど小さく出力されてしまうことがあ る、出力途中で造形物が動いてしまい、出力され ないことがあるなど生じた。課題を解決しながら、 新しい作品に取り組んだ。

## 8 感想

3Dのデータ作成や3Dプリンタを使うこと が初めてで、最初は何をどうすればいいかが分か らなかった。しかし、何度も使っていくうちに操 作方法が分かると、3Dプリンタで造形物を製作 することが面白くなっていった。思うようにでき ないことが多くあったが、修正を何度も行い、造 形物が完成ときは、達成感があった。

この課題研究を通して、3Dプリンタについて より深く研究したいと思った。